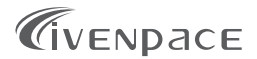

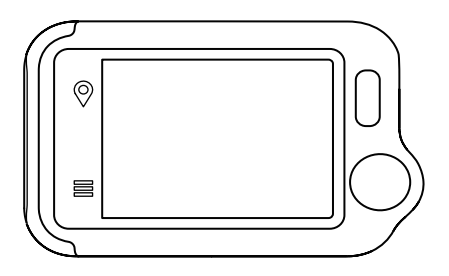

# Portable ECG Monitor

#### User Manual

## User Manual **Contents**

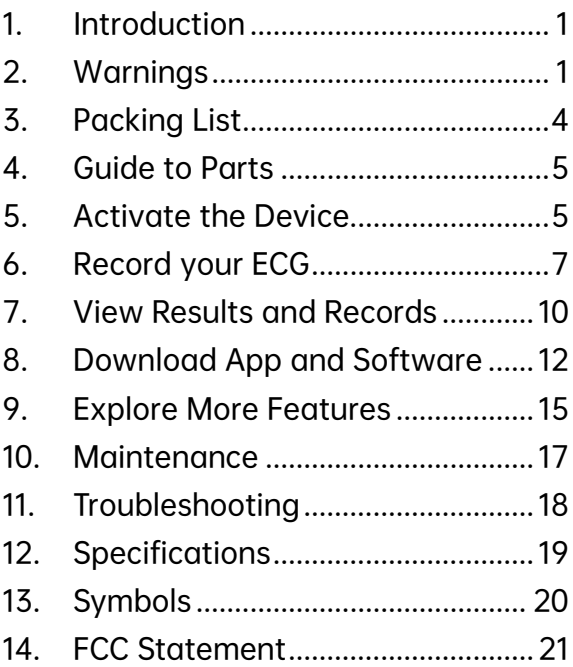

## <span id="page-2-0"></span>1. Introduction

It is intended to record and store electrocardiogram (ECG) rhythms, and transfer records to the software or compatible mobile APP for further research or analysis.

It is not a medical device and should not be used for any medical purposes or any medical conditions. It is intended only for general wellness use.

### <span id="page-2-1"></span>2. Warnings

- The ECG results (including regular heartbeat) do not guarantee that you are free from an arrhythmia or other health conditions. You should notify your physician of possible changes of your health.
- Do not use the device to self-diagnose heart-related conditions. Consult with your physician before making any

medical decisions, such as altering your use of any drug or treatment.

- Do not continue to use the device until further instructed by a physician if your skin is irritated or inflamed around the electrodes.
- The device makes no warranty for any erroneously collected data or information from misuse or malfunction as a result of abuse, accidents, alteration, negligence, or failure to maintain the products as instructed. The results made by this device are preliminary screening of cardiac conditions, not a complete diagnosis. All interpretations should be reviewed by a medical professional for clinical decision-making.
- The device has not been tested for and is not intended for pediatric use.
- Keep the device away from young children. Contents may be harmful if swallowed.
- Do not store in extremely hot, cold, humid, wet, or bright conditions.
- Do not take a recording if the electrodes are dirty. Clean them first.
- Do not immerse the device in or expose the device to excessive liquid.
- Do not drop or bump with excessive force.
- Do not expose to strong electromagnetic fields.
- Do not expose the device to a magnetic resonance (MR) environment.
- Do not use with a cardiac pacemaker, ICDs, or other implanted electronic devices.
- Do not use during cautery and external defibrillation procedures.
- Do not place the electrodes in contact with other conductive parts including the earth.
- Do not use with unapproved accessories. The use of unapproved accessories or transducers and cables may result in electromagnetic emission or decreased electromagnetic immunity of this device which will further lead to improper operation.
- Do not use the device adjacent to or stacked with other equipment because it may result in improper operation.

### <span id="page-5-0"></span>3. Packing List

- Main unit
- Charging / Data Cable
- ECG Cable
- Reusable ECG Electrodes
- Carry Case
- Neck Strap

### <span id="page-6-0"></span>4. Guide to Parts

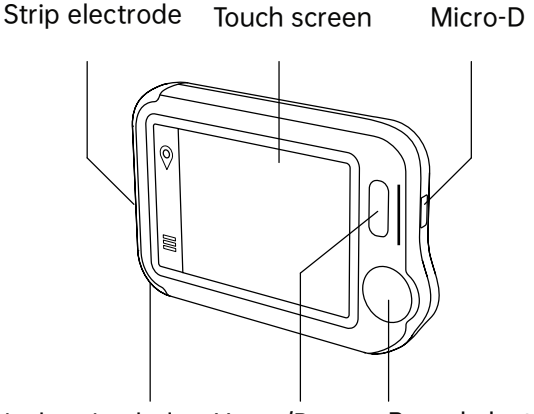

Neck stripe hole Home/Power Round electrode

### <span id="page-6-1"></span>5. Activate the Device

#### 5.1. Charge the device

Connect the device to a standard USB charging adapter with the provided charging cable.

#### Note:

 The power adapter is not included in the package.

- Compatible power adapter output: DC 5V, 1A.
- Do not use the device while charging.

#### 5.2.Power on/off

Press and hold the home button for 1 second to power on, and3 seconds to power off.

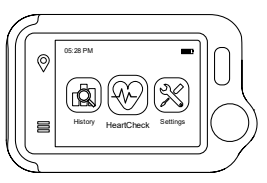

It will turn off automatically if it is not measuring or operating.

#### 5.3. Initial settings

When the device is powered on for the first time, please set the current date and time.

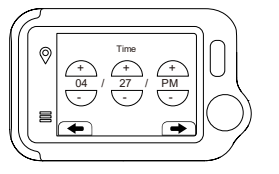

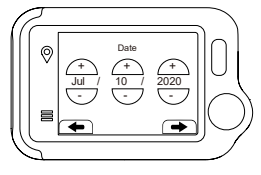

## <span id="page-8-0"></span>6. Record your ECG

### 6.1. Before use

Before using the device, pay attention to the following points in order to obtain precise measurements.

- If your skin or hands are dry, moisten them before taking the measurement.
- For lead I, rest your hands on a table or thigh and keep relax throughout the check. Try other sites if your hand is trembling.
- Use the cable when you have difficulty to get stable ECG without cable.
- You can get different signal amplitudes from Lead I, Lead II, or Chest Lead. Usually, the signals from Lead II and Chest Lead are stronger.
- Stay still during the measurement, do not speak and move.

#### 6.2.Measure without cable

1) On the homepage, touch <HeartCheck>, then choose an ECG Type.

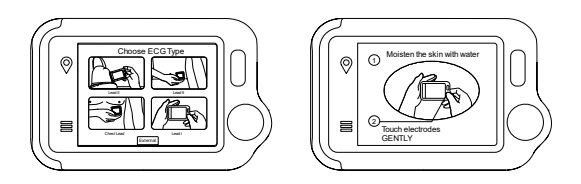

- 2) Hold the device as shown in the device display.
- 3) Remain still and relaxed while taking measurements until complete. Next, the results will be displayed.

Note: Do not press the device too firmly against your skin, which may result in EMG (electromyography) interference.

### 6.3.Measure with cable

1) Touch <HeartCheck> to start taking measurements; touch the icon at the bottom to switch to External mode.

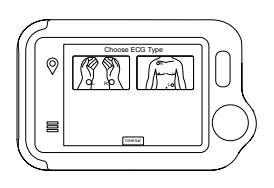

- 2) Insert the ECG cable into the Micro D port, adhere the reusable electrodes onto your body as shown below.
- 3) Remain still and relaxed while taking measurements until complete. Next, the results will be displayed.

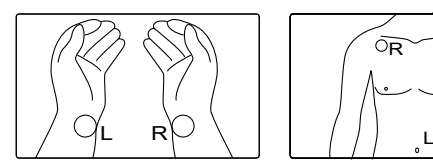

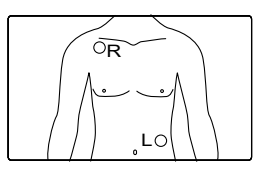

#### Note:

- Please cover the white protective paperback and seal the electrodes in the plastic bag after each use.
- Electrode performance will decrease after excessive use. We recommend replacing the electrodes after 50 uses.

### <span id="page-11-0"></span>7. View Results and Records

#### 7.1. View results

Six kinds of results will be displayed on the screen after the measuring process.

- Select " $\blacktriangleright$  " to replay the ECG waveforms.
- Select " $C$ " to take new measurements.
- Select  $" \mathbf{1} "$  to view specific definitions.

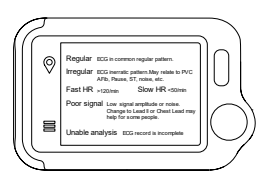

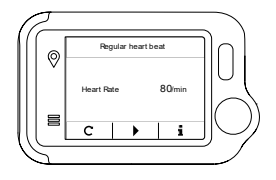

Note: You can use the home button at any time to return to the homepage or cancel taking measurements.

#### 7.2.View records

On the homepage, touch the History icon to review your history results.

- Select a record to review the results.
- Select  $"\blacktriangleright"$  to replay the recorded ECG waveforms.
- Select " $\overline{\mathbb{U}}$ " to delete the current record.
- Select " $\bigcirc$ " to the record list.

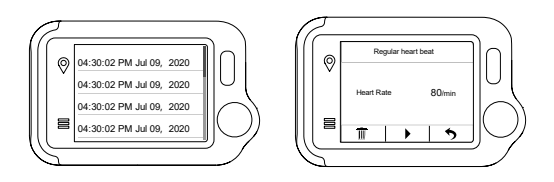

## <span id="page-13-0"></span>8. Download App and Software

#### 8.1. Download the App

1) Download the Livenpace App from iOS App Store or Google Play Store. Or you can scan the QR code below.

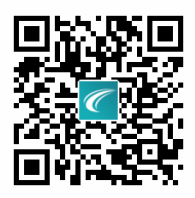

Note: Be sure to use a compatible iOS or Android device.

- iOS: iOS 10.0 or above
- Android: Android 7.0 or above
- 2) On the homepage, choose Settings->Bluetooth to turn on the device's

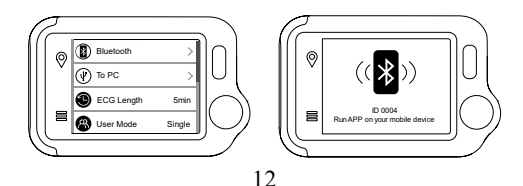

Bluetooth.

- 3) Launch the Livenpace App and switch on Bluetooth on your mobile phone (Please always allow location and storage permissions for the Bluetooth connection and data storage).
- 4) Follow the instructions in the App to set up and pair your device.
- 5) Now you can review and share the report or delete the record.

#### 8.2.Download the Software

1) Download and install the software Livenpace EX by visiting the website [www.livenpace.com/pages/download.](http://www.livenpace.com/pages/download)

#### Note:

- If you have downloaded the software before, please update it to the latest version.
- Firewall or anti-virus software may occasionally block the software. Allow it.
- 2) Connect the device to the PC with the provided cable.
- 3) On the device, enter Settings->To PC.
- 4) Run the software, click the Download Button to export the data on the device.

#### Note:

 For more information on how to use the app and software, visit the website <https://livenpace.com/pages/support> or scan the QR code below.

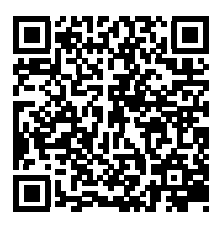

### <span id="page-16-0"></span>9. Explore More Features

#### 9.1. Understand the results

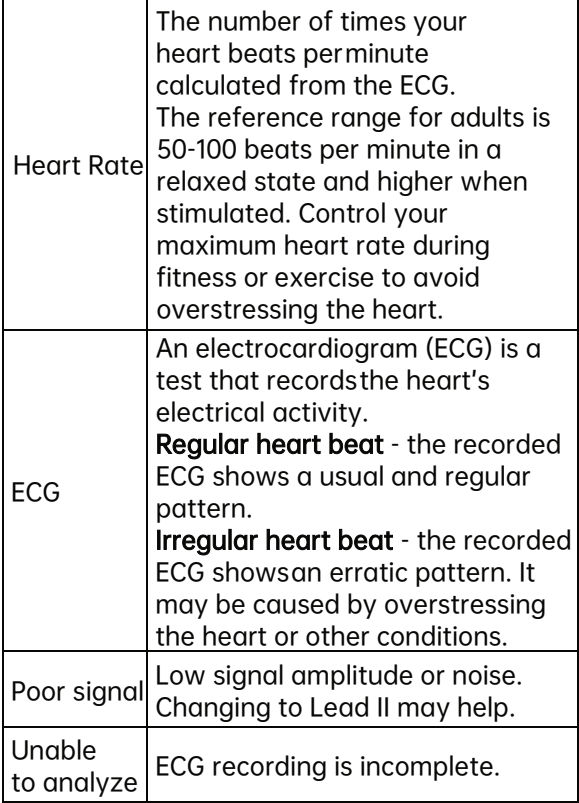

### 9.2.Settings

- User Mode: Settings->User Mode->touch to choose One-User/Two-User modes. Note: When you switch to Dual User mode, the homepage will show User A and User B icons. Choose a user to start taking measurements, and the results will be marked A or B. In single user mode, the results are not marked.
- ECG Length: Settings->ECG Length, for 30s/60s/5 minutes.

Note: Only measurements through cables are supported in 5-minute mode.

- Brightness: Settings-> Touch the brightness meter to adjust the brightness.
- Voice: Settings->Touch the Voice switch to turn the heartbeat voice on and off.
- Other settings: Date& Time, Erase Data, Factory Reset, About.

## <span id="page-18-0"></span>10.Maintenance

No service or repair should be performed on the hardware other than the maintenance listed in this section.

It is important to keep the electrodes clean by spraying with an alcohol-based sanitizer and wiping with a soft cloth when needed.

- Do use a clean, lint-free cloth.
- Do not use abrasive cleaners or materials.
- Do not immerse device or expose device to excessive liquid.

Exterior Visual Inspection:

- Inspect electrodes for warping, surface damage, or corrosion.
- Check for any other forms of damages.

### <span id="page-19-0"></span>11. Troubleshooting

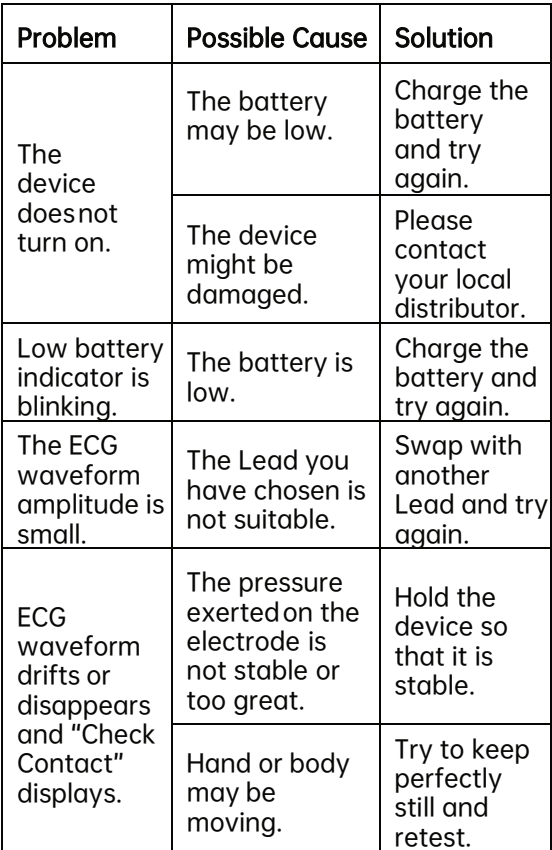

### <span id="page-20-0"></span>12.Specifications

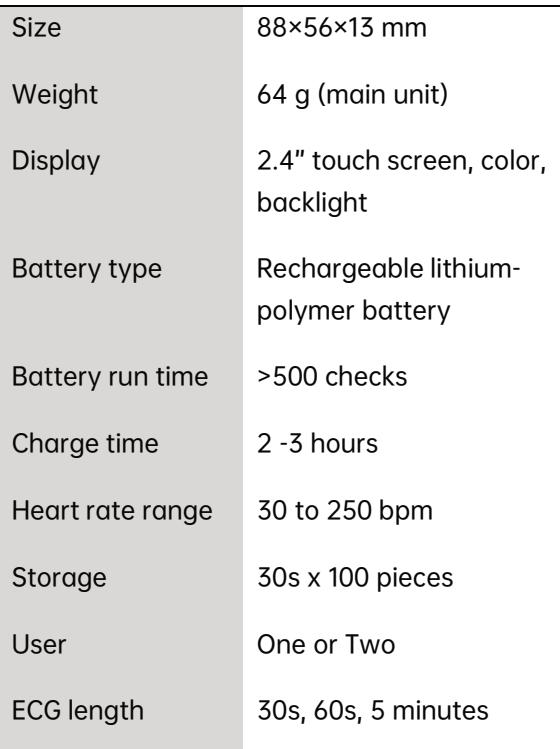

### <span id="page-21-0"></span>13.Symbols

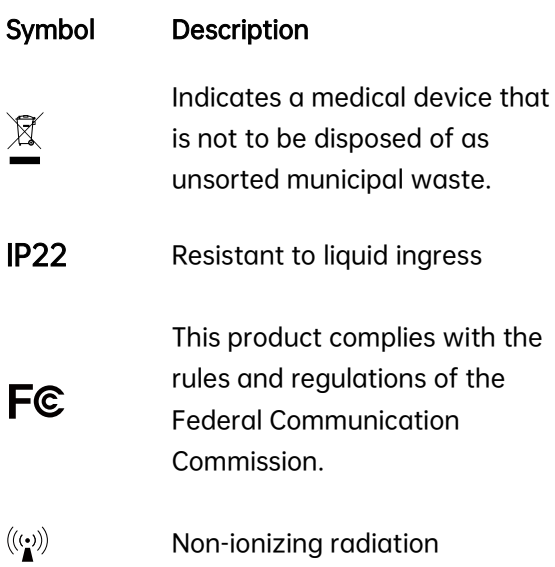

### <span id="page-22-0"></span>14.FCC Statement

FCC Warning:

FCC ID: 2A728-0004

Any Changes or modifications not expressly approved by the party responsible for compliance could void the user's authority to operate the equipment.

This device complies with part 15 of the FCC Rules. Operation is subject to the following two conditions:

(1) This device may not cause harmful interference, and

(2) this device must accept any interference received, including interference that may cause undesired operation.

Note: This equipment has been tested and found to comply with the limits for a Class B digital device, pursuant to part 15 of the FCC Rules. These limits are designed to provide reasonable protection against harmful interference in a residential installation. This equipment generates uses and can radiate radio frequency energy and, if not installed and used in accordance with the instructions, may cause harmful interference to radio communications. However, there is no guarantee that interference will not occur in a particular installation. If this equipment does cause harmful interference to radio or television reception, which can be determined by turning the equipment off and on, the user is encouraged to try to correct the interference by one or more of the following measures:

-Reorient or relocate the receiving antenna. -Increase the separation between the equipment and receiver.

-Connect the equipment into an outlet on a circuit different from that to which the receiver is connected.

-Consult the dealer or an experienced radio/TV technician for help.

The device has been evaluated to meet general RF exposure requirement. The device can be used in portable exposure condition without restriction.

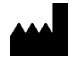

Shenzhen Livenpace Technology Co., Ltd. 402, Floor 4, BLD 9, Baiwangxin High-Tech Industrial Park, Songbai Road, Nanshan District, 518110, Shenzhen, Guangdong, P.R. China

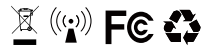

Product name: Portable ECG Monitor Model: HHM4 PN: 255-05434-00 Version: A Date: July 18, 2022

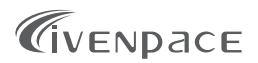